### Fire Safety Officers Board (Version 1.0) Incident Independent Description: This board is utilized by the Loudoun County Fire-Rescue (LCFR) to track information associated with daily activities. **Views:** There is one list view for this board that is used to create and edit records. **List View –** This view lists the safety officers, with the date and coverage time. Training - 2017 **LDN Fire Safety Officers** Search Clear Search Q ☑Edit QDetails Robert Smith 1800-0600 Ciprian Sufitchi Sr. 08/01/2017 ☑Edit QDetails **Default Features** New Record button to create a new record.

- Details link to view details for the corresponding safety officer record.
- Edit link to modify the corresponding safety officer record.
- Search capability on the Officer Name.

#### Variations: None

**Input View –** This view enables recording and managing officer name and coverage information.

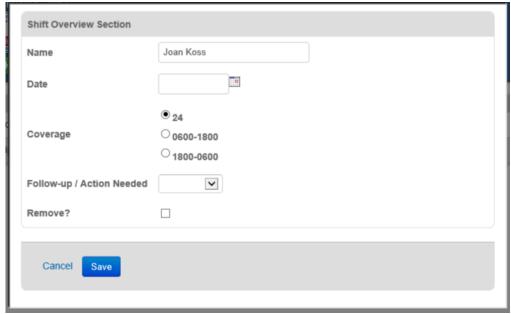

### **Default Features**

- Drop down lists to maintain data consistency
- Date/time picker to ensure proper date formatting.
- Remove checkbox to hide the record from the list view.

**Details View -** This view shows the shift overview for the selected officer along with tabs for accessing Injury/Illness, Accidents, and Physicals information.

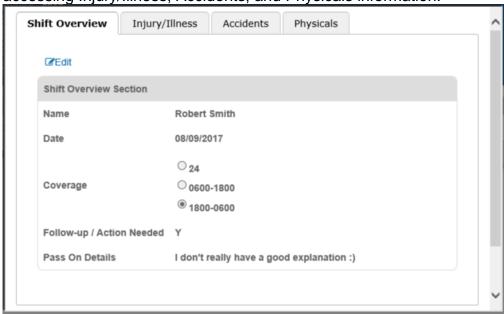

#### **Default Features:**

- Edit link to modify the shift information for the safety officer.
- Tabs to the other areas of information.

### Variations: None

**Tab** – **Injury/Illness:** This tab provides a list view of recorded injuries for the safety officer.

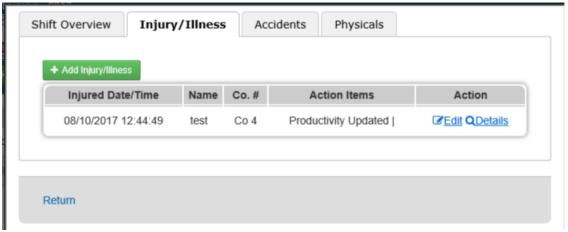

### **Default Features**

- Add Injury/Illness button to create a new record.
- Details link to view details for the corresponding injury/illness record.
- Edit link to modify the corresponding injury/illness record.
- Return link to return to the main list view.

**Tab** – **Accidents:** This tab provides a list view of recorded accidents for the safety officer.

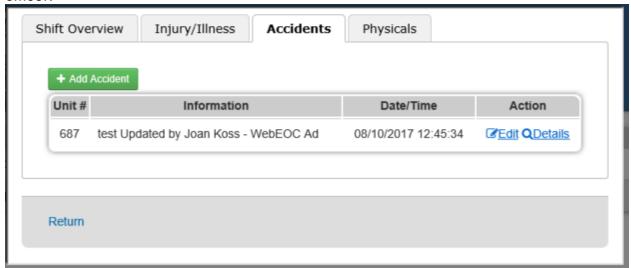

#### **Default Features**

- Add Accident button to create a new record.
- Details link to view details for the corresponding accident record.
- Edit link to modify the corresponding accident record.
- Return link to return to the main list view.

### Variations: None

**Tab** – **Physicals:** This tab provides a list view of recorded physicals for the safety officer.

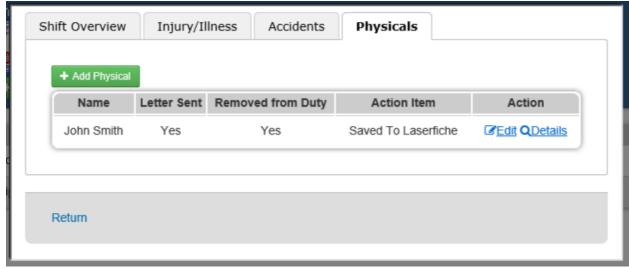

### **Default Features**

- Add Physical button to create a new record.
- Details link to view details for the corresponding physical record.
- Edit link to modify the corresponding physical record.
- Return link to return to the main list view.

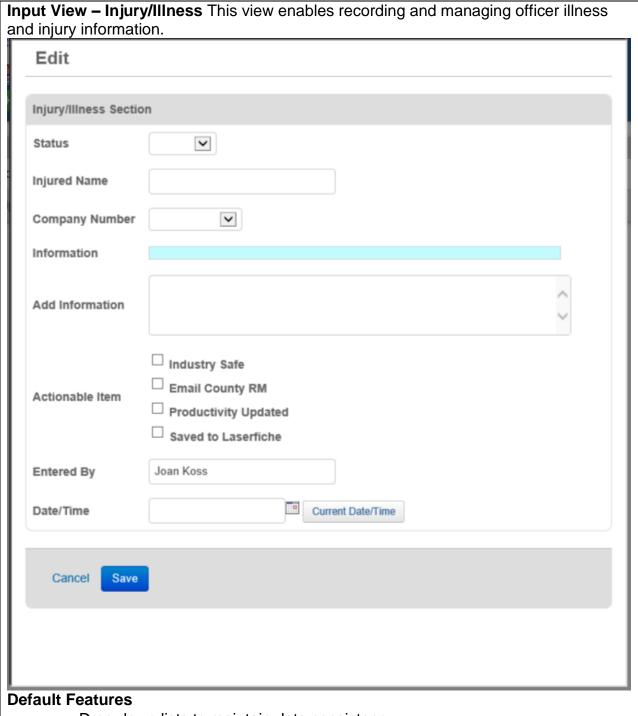

- Drop down lists to maintain data consistency
- Date/time picker to ensure proper date formatting
- Checkboxes for actionable items
- Update code for the Information field to record who added the data and when

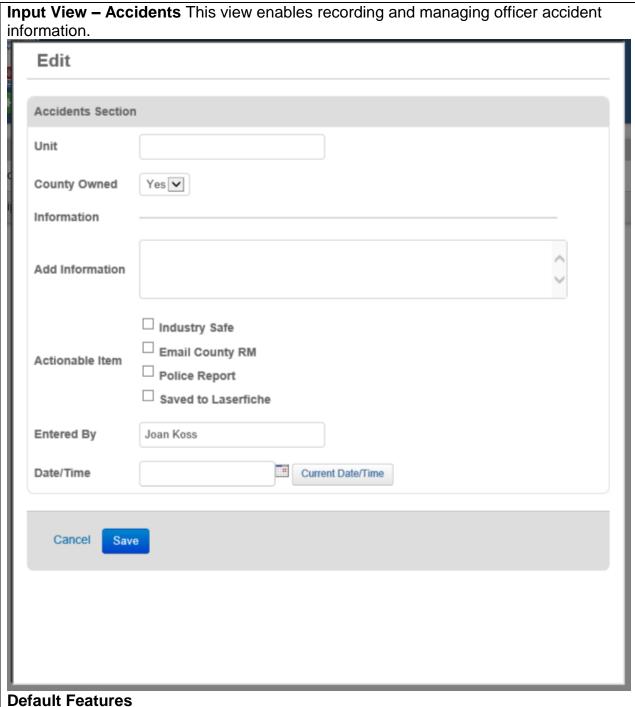

- Drop down lists to maintain data consistency
- Date/time picker to ensure proper date formatting
- Checkboxes for actionable items
- Update code for the Information field to record who added the data and when

Input View - Physicals This view enables recording and managing officer physical information. Edit **Physicals Section** Name Letter Sent Yes 🗸 Removed from Duty Yes 🗸 Information Add Information Actionable Item ☐ Saved to Laserfiche Entered By Joan Koss Current Date/Time Date/Time Cancel Save

### **Default Features**

- Drop down lists to maintain data consistency
- Date/time picker to ensure proper date formatting
- Checkboxes for actionable items
- Update code for the Information field to record who added the data and when